**Homes** WorkForce

Overtime Pay in UD WorkForce is *calculated automatically* based on the days, hours and times you work. No need to enter overtime separately. The overtime rate is 1.5x your regular rate.

- 1. On the Home Screen, click **My Timesheet** from the Time Entry box.
- 2. Enter your in and out times on the **Regular Time** row. The days with Overtime are:
	- Fri.  $3/13$  7am to  $4:30 1$  hour overtime
	- Sat. 3/14 **8am to 11am** (non-scheduled day) 3 hours overtime
- 3. Add **Comments** (optional) for a time slice if needed (example on 3/14)
- 4. Click **Save** button

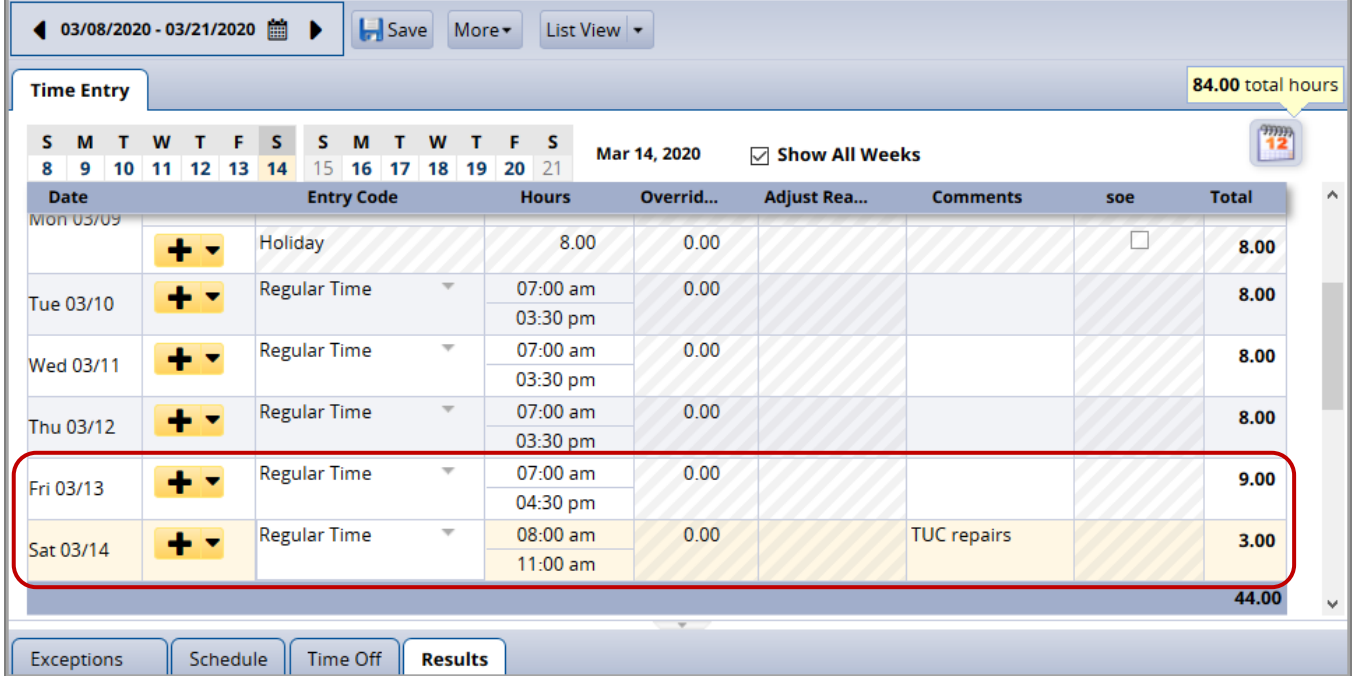

5. Click the **Results** tab to see the calculated **Overtime Premium** pay for 3/13 and 3/14.

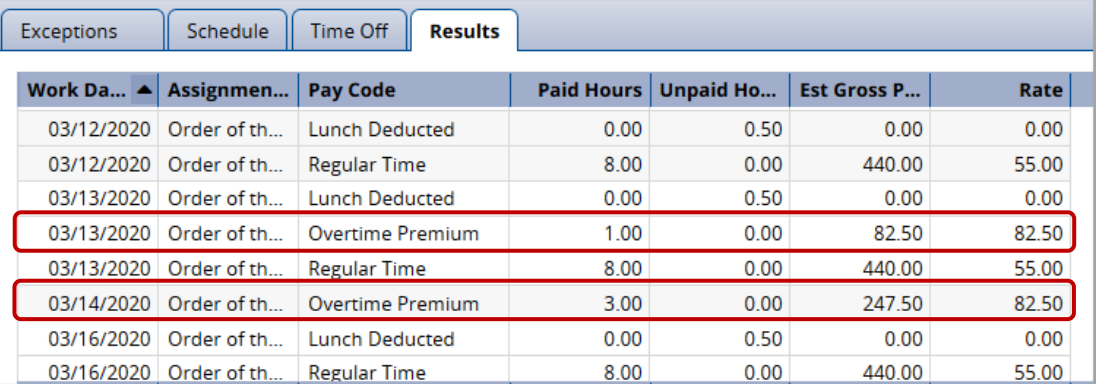

The Rate for the Overtime Premium is 1.5x your regular rate.

In this example, the work schedule is Mon. to Fri. 7:00am - 3:30pm